## **ขั้นตอนการจองใช้ห้องแลบออนไลน์**

- 1. ส่งชื่อ นามสกุล / ตำแหน่ง (อาจารย์ นิสิต เจ้าหน้าที่รพส. ฯลฯ) / อีเมล์ / เบอร์โทร มาที่ Great\_vt14@hotmail.com หรือ Line ID: greatsaya เพื่อเพิ่มบัญชีในการเข้าถึงปฏิทิน
- 2. เข้าไปที่หัวข้อ LAB บนเวบไซต์ cacs.vet.ku.ac.th (http://www.cacs.vet.ku.ac.th/?page\_id=623)
- 3. กดเข้า Booking เพื่อทำการจองห้อง (ต้องได้รับอีเมล์ยืนยันสิทธิ์การเข้าถึงจากเจ้าหน้าที่ก่อน)

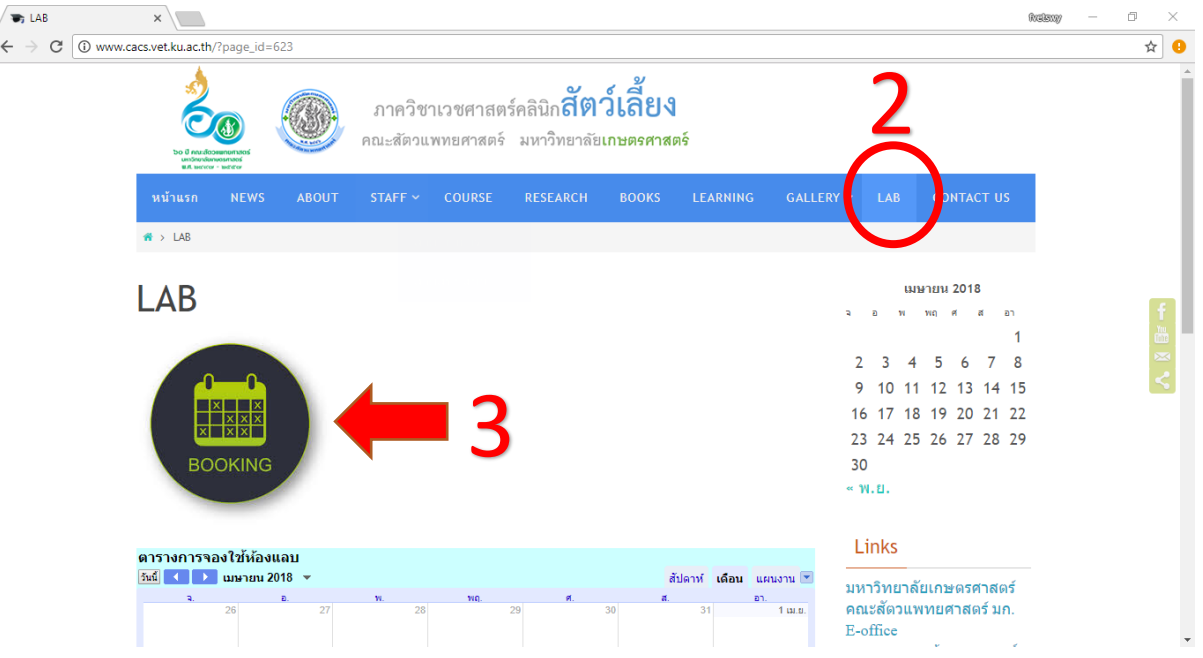

- 4. กดเลือกในวันที่ท่านต้องการจองจะปรากฏกล่องข้อความ ให้ท่านใส่ชื่อตัวเองลงในหัวข้อ และใส่หมายเลขของเครื่อง Thermocycler ที่ต้องการใช้ (ห้อง Cell ใส่แค่ชื่อผู้จอง)
- 5. กดเพิ่มเวลา เพื่อใส่ช่วงเวลาที่ท่านต้องการใช้
- 6. กดเลือกกิจกรรมที่ต้องการ (จองห้อง Cell , จองเครื่อง PCR )
- 7. กดบันทึก จะปรากฏกิจกรรมที่ท่านบันทึกลงไป **\*\* สีส้ม** = Cell culture **สีม่วง** = PCR

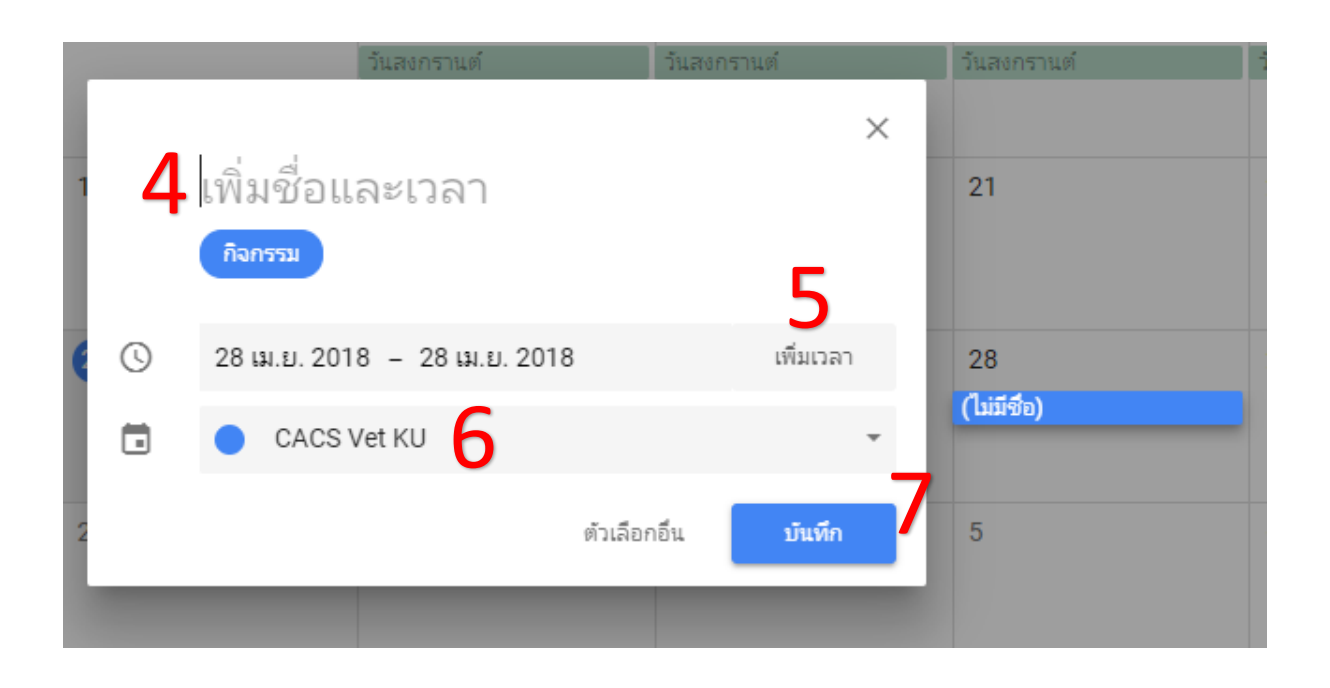